## Выбор координаторов документов

Сервис iКЭДО предусматривает возможность добавления в цепочку участников маршрутов документов координаторов - согласующих сотрудников, от которых так же, как и от получателей и отправителей, требуется подписание документов.

Например, у специалиста по кадрам есть только электронная подпись вида УНЭП, а для подписания какого-то типа документов согласно карточке этого типа в сервисе iКЭДО нужна обязательно электронная подпись вида УКЭП. В такой ситуации для данного типа документов следует указать координатора(ов), являющихся дополнительными получателями.

Для перечисления координатора(ов) откройте основную форму настроек расширения и в разделе Подписание документов установите флажок Координатор подписания документов.

При установке флажка Использовать подразделения координаторов документы будут направлены на сотрудников указанного подразделения. На сотрудников иных подразделений координатор не будет установлен.

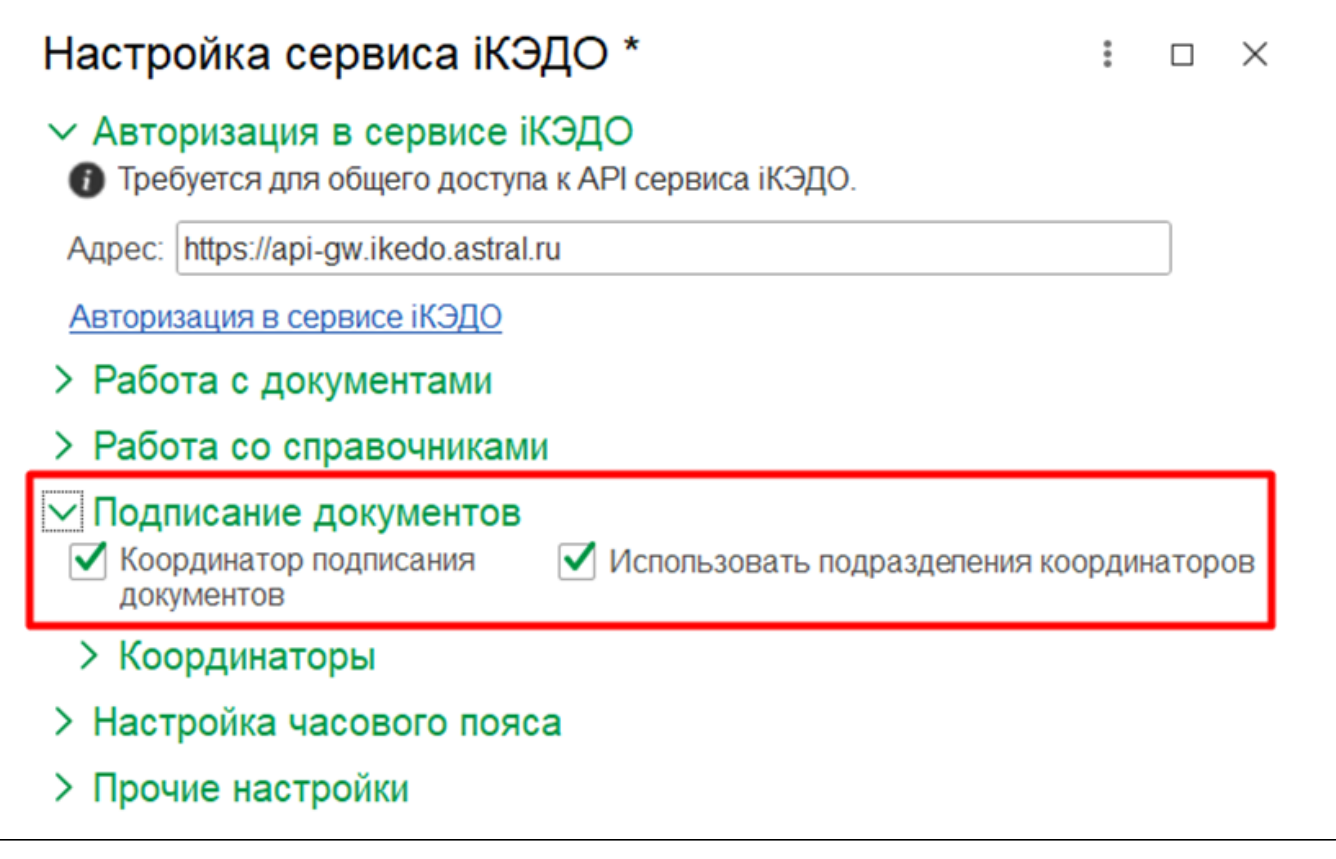

Затем разверните список координаторов и через кнопку Добавить заполните соответствующую табличную часть.

Координатором может быть указан как сотрудник, так и физическое лицо.

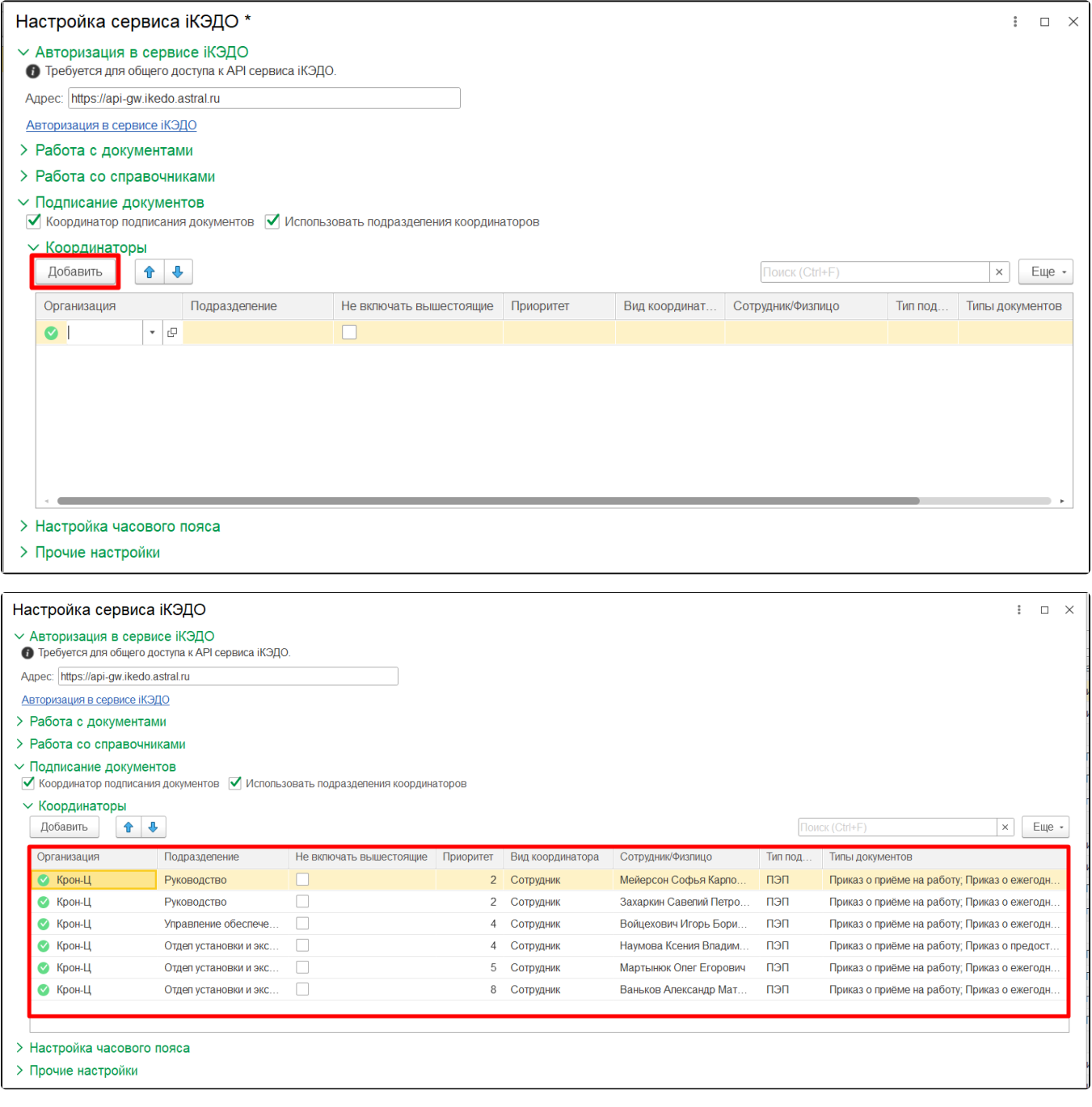

Пользователь задает следующие настройки:

- 1. Организация;
- 2. Подразделение организации (отдел);
- 3. Приоритет;
- 4. Вид координатора (сотрудник/физ. лицо);
- 5. Тип подписи (УКЭП, УНЭП);
- 6. Типы документов (при направлении указанных документов в сервис программа автоматически установит координатора документов).

Настройка «Не включать вышестоящие» предназначена для того, чтобы при направлении документа для определенного подразделения программа автоматически не устанавливала координатора вышестоящего подразделения.

При указании физического лица в роли координатора организации необходимо:

1.В сервисе iКЭДО создать сотрудника, присвоить ему рабочее место (создать дополнительное подразделение и должность для координатора):

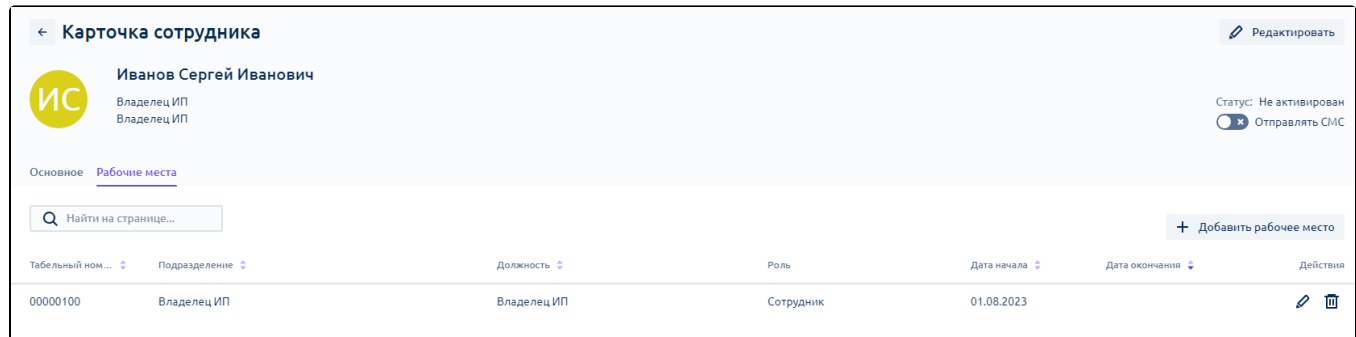

2. В 1С создать физическое лицо:

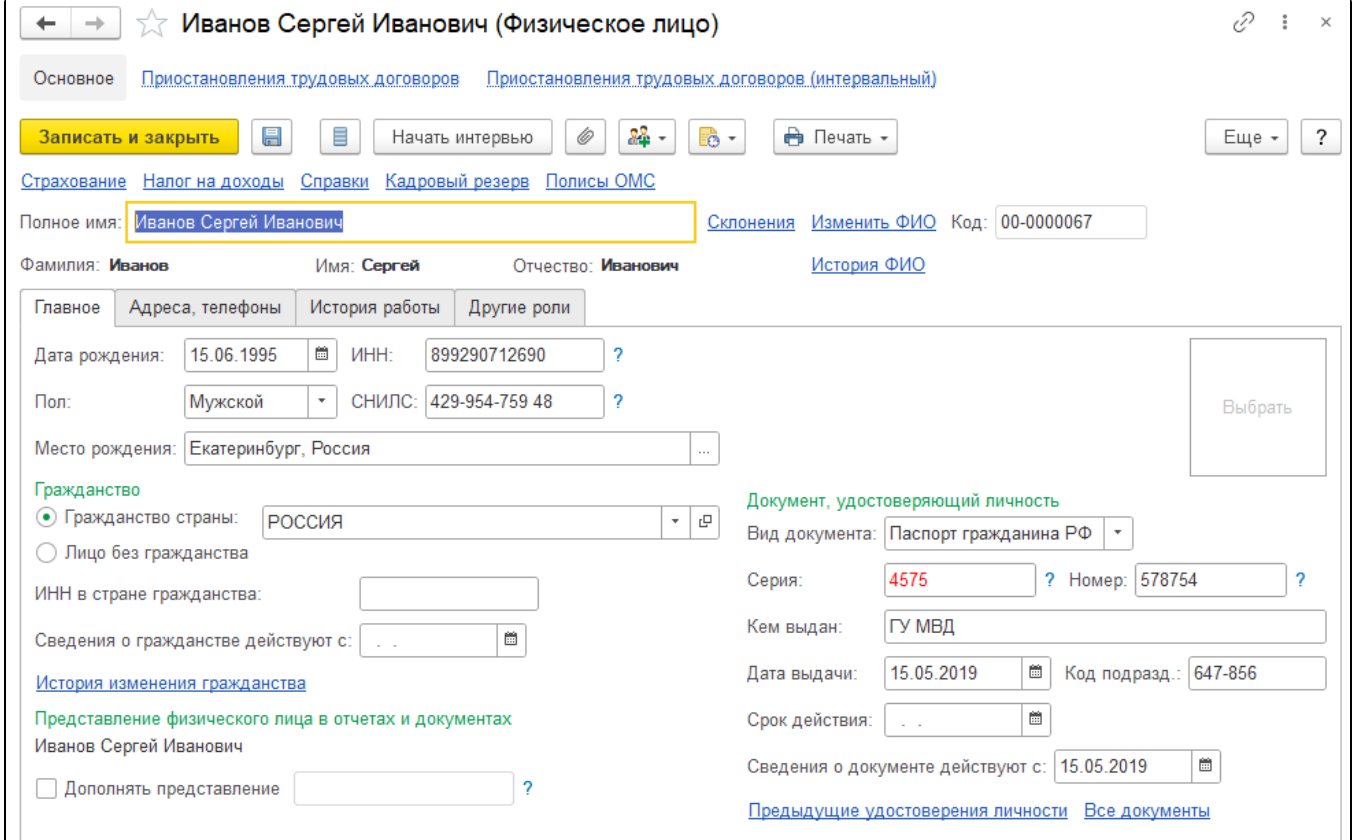

3. В форме Сопоставление справочников на вкладке Рабочие места (физлица) указать физическое лицо, нажать кнопку Записать:

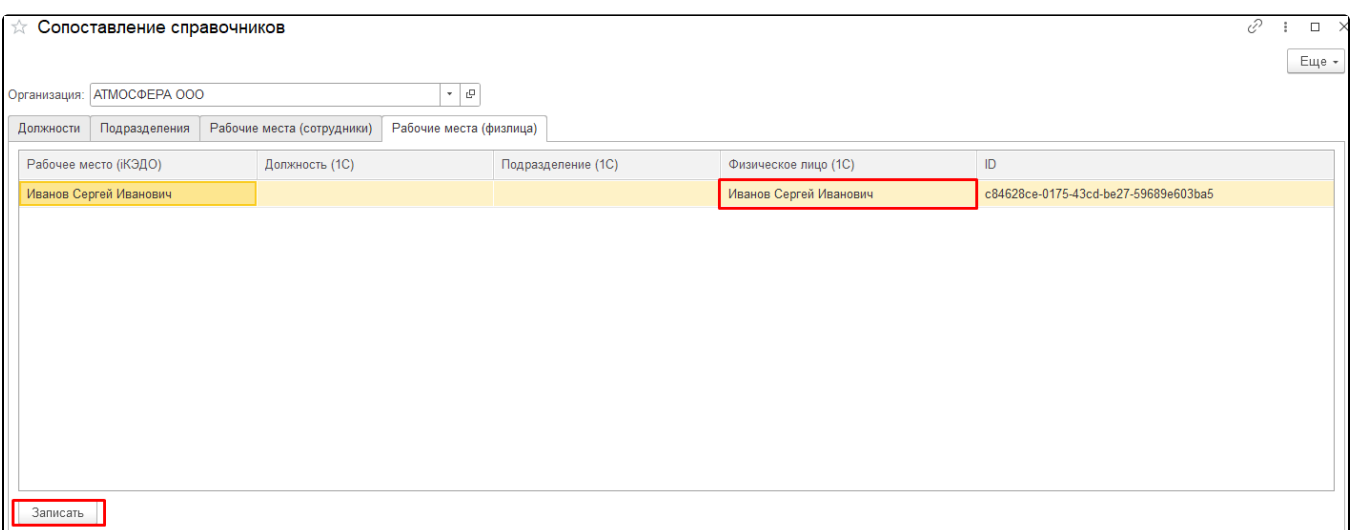

В результате сотрудник Иванов Сергей Иванович будет автоматически включен программой как координатор (согласующий) в список участников маршрутов всех документов с типом «Приказ о приёме» и «Приказ об увольнении», «Расчётный листок», «Договор (работы, услуги)».

Например, кадровик Алексеева М., обладающий только подписями вида ПЭП (базовый вид подписи, доступный всем сотрудникам) и УНЭП (выпускается в сервисе iКЭДО), создает в программе 1С документ «Прием на работу», оформляя трудоустройство специалиста Сорокину А.

В карточке типа документов «Прием на работу» в сервисе iКЭДО указаны 2 вида подписей создателя – УНЭП и УКЭП.

Когда Алексеева М. инициирует отправку этого документа в сервис iКЭДО, расширение сначала обратится в сервис для получения списка видов подписей создателя для этого типа документов (получит, соответственно, 2 вида подписей – УНЭП и УКЭП).

Далее, если в этом списке есть УКЭП, расширение проверит, указан ли для данного типа документов в программе 1С координатор. Если указан, тогда Алексеева М. сможет подписать этот документ подписью вида УНЭП и в маршрут этого документа добавится координатор (согласующий), который подпишет документ подписью вида УКЭП. Если же координатор для данного типа документов не установлен, то расширение выведет типовую форму «Подписание электронных документов» для того, чтобы Алексеева М. подписала документ подписью УКЭП.

При этом важно понимать, что координатор выступает в роли получателя документа, поэтому в карточке типа документов «Прием на работу» в сервисе iКЭДО должен стоять возможный вид подписи получателя – УКЭП.

Для управления статусами физлиц по присоединению к КЭДО в подсистему КЭДО перенесена основная форма списка справочника «Физические лица».

В данной форме есть несколько отборов:

Отбор по подразделениям:

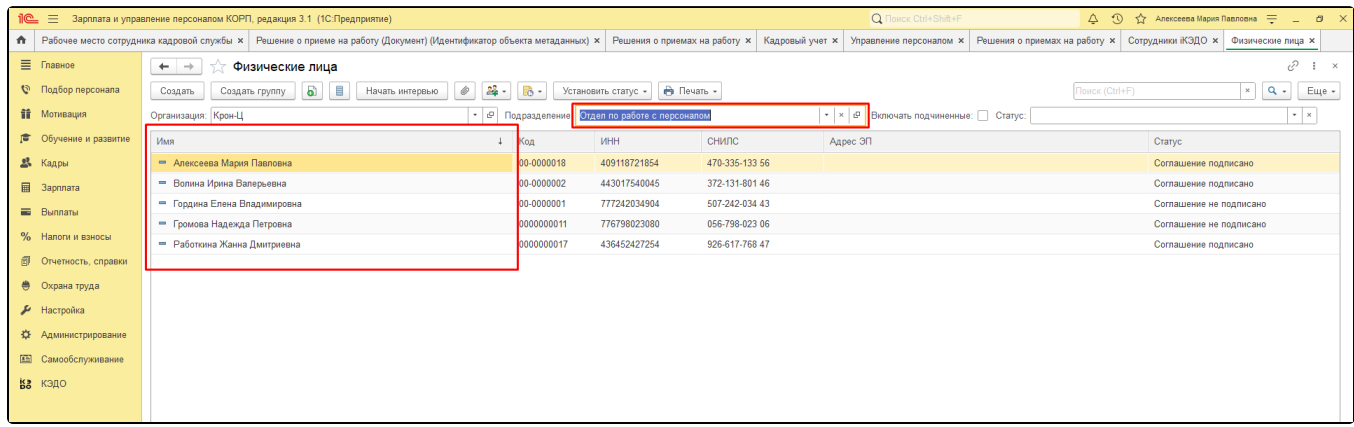

Отбор при установке флажка Включать подчиненные:

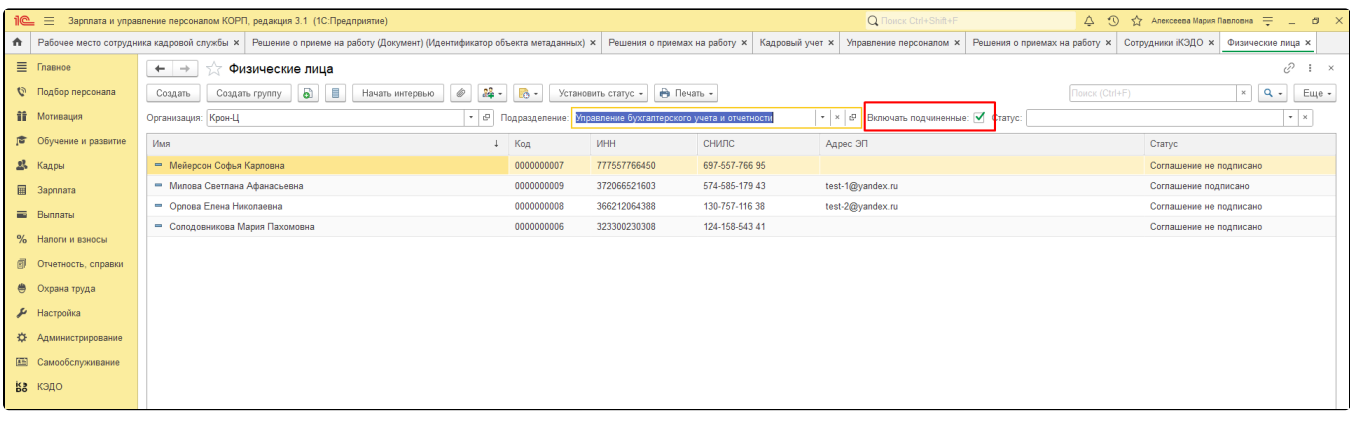

## Отбор по статусу:

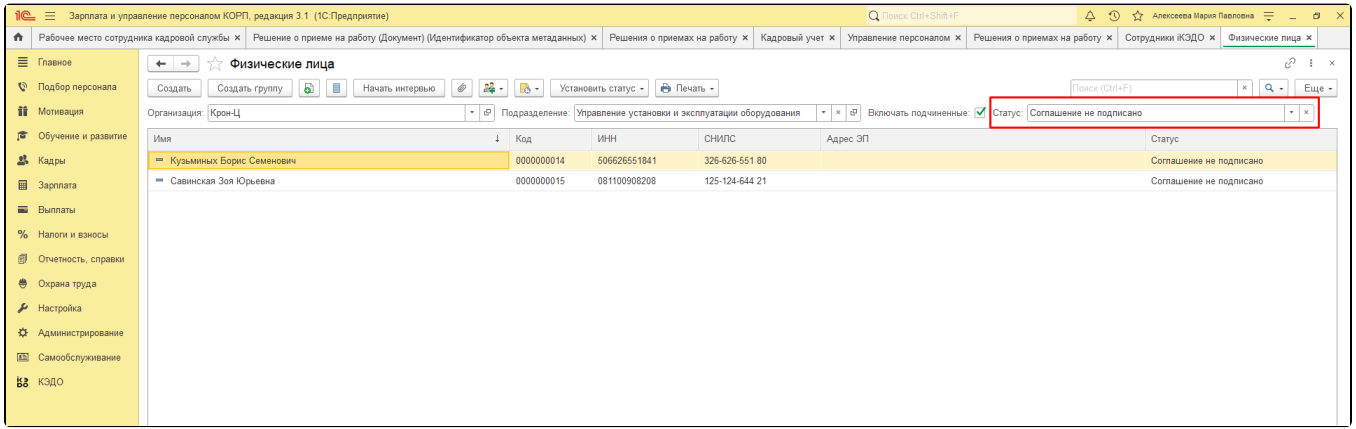